# Office Documents: New Weapons of Cyberwarfare

## Jonathan Dechaux <dechaux@et.esiea-ouest.fr>, Eric Filiol <filiol@esiea.fr>, Jean-Paul Fizaine <fizaine@esiea-recherche.eu>

Ecole Supérieure en Informatique, Electronique et Automatique Operational virology and cryptology Lab. 38 rue des docteurs Calmette & Guerin, 53000 Laval France

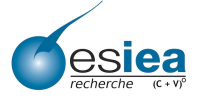

<span id="page-0-0"></span>つくへ

#### [Outline](#page-1-0)

[Introduction](#page-2-0) [\(Open\)Office security architecture](#page-5-0) [Fun and Profit - How to Bypass \(Open\)Office security](#page-12-0) [Conclusion](#page-27-0)

- 1 [Introduction](#page-2-0)
	- [Cyberwarfare and Cyberweapons](#page-2-0)
- 2 [\(Open\)Office security architecture](#page-5-0)
	- [Macro Security in MSO](#page-6-0)
	- [Macro Security in Openoffice](#page-8-0)
	- [Automatic execution of macros](#page-10-0)
	- [Digital Signature](#page-11-0)
- 3 [Fun and Profit How to Bypass \(Open\)Office security](#page-12-0)
	- [Proof of concept](#page-13-0)
	- **[Attacks Strategies](#page-18-0)**
	- [Man-in-Middle Attack for MSO](#page-21-0)
	- [Protection and Counter-measures](#page-24-0)
	- [News for Office 2010 Security](#page-25-0)

## **[Conclusion](#page-27-0)**

<span id="page-1-0"></span>つくい

[Cyberwarfare and Cyberweapons](#page-2-0)

# Cyberwarfare and Cyberweapons

#### Reallity of cyberwarfare

August 2007: Espionage case of China against German chancelery.

- 163 Gb of Gouvernemental data stolen through a Trojan-infected Office document.
- 2009 2010: Chinese hackers succeeded in stealing economic and financial data from European Banks, through malicious PDFs.

#### Document as cyberweapons

- (Open)Office document are good vectors.
- PDF documents are also used nowadays

∢ ロ ▶ ( イラ ) ( ミ ) → ( ヨ

<span id="page-2-0"></span>つくへ

[Cyberwarfare and Cyberweapons](#page-2-0)

# A Critical Context

### The Cyberwarfare picture

- PWN2KILL, May 2010 Paris, challenge has proved the risk is real and high.
	- <http://www.esiea-recherche.eu/iawacs2010.html>
- Huge technical possibilities on one side, quite no protection and detection capability on the other side.
- Many critical systems are rather secure with a strong security policy enforced.
- Classical approaches are less and less possible, not say impossible.

∢ロト ⊀母 ト ⊀ ヨ ト ∢ ヨ ト

[Cyberwarfare and Cyberweapons](#page-2-0)

## Context of the Study

## Which applications are concerned?

- Office 2010
- OpenOffice 3.x
- All office applications.

## The Purpose

- To install malicious payload into the operating system, whithout being detected by any AV.
- $\bullet$  We do not want to exploit any vulnerability (target  $=$  secure sensitive systems; e.g. combat systems).

∢ ロ ▶ ( イ用 ) ( < ヨ ) ( < ヨ

つくい

[Macro Security in MSO](#page-6-0) [Macro Security in Openoffice](#page-8-0) [Automatic execution of macros](#page-10-0) [Digital Signature](#page-11-0)

**[Introduction](#page-2-0)** • [Cyberwarfare and Cyberweapons](#page-2-0)

- 2 [\(Open\)Office security architecture](#page-5-0)
	- [Macro Security in MSO](#page-6-0)
	- [Macro Security in Openoffice](#page-8-0)
	- [Automatic execution of macros](#page-10-0)
	- [Digital Signature](#page-11-0)
- 3 [Fun and Profit How to Bypass \(Open\)Office security](#page-12-0)
	- [Proof of concept](#page-13-0)
	- **[Attacks Strategies](#page-18-0)**
	- [Man-in-Middle Attack for MSO](#page-21-0)
	- **[Protection and Counter-measures](#page-24-0)**
	- [News for Office 2010 Security](#page-25-0)

 $-10<sup>-10</sup>$ 

**No. 2018 No. 2018** 

<span id="page-5-0"></span>つくい

[Macro Security in MSO](#page-6-0) [Macro Security in Openoffice](#page-8-0) [Automatic execution of macros](#page-10-0) [Digital Signature](#page-11-0)

# MSO: Execution level security settings

## Possible level of security

- Level 4 (0x00000004): Disable all macros without notification.
- Level 3 (0x00000002): Disable all macros with notifiation.
- Level 2 (0x00000003): Disable all macros except digitally signed macros.
- Level 1 (0x00000001): Enable all macros.

## Location of settings

- Registery key : HKEY\_CURRENT\_USER
- $\bullet$  \Software\Microsoft\Office\ 12.0\ <Application> \Security
- Application  $=$  {Word, Excel, Powerpoint, Access}

イロメ イ母メ イヨメ イヨメ

Þ

<span id="page-6-0"></span> $QQ$ 

[Macro Security in MSO](#page-6-0) [Macro Security in Openoffice](#page-8-0) [Automatic execution of macros](#page-10-0) [Digital Signature](#page-11-0)

# MSO: Trusted Location

## **Definition**

Trusted location: A trusted location is a directory where macros of documents stored inside are allowed to be executed automatically.

## Stored in the registery

- HKEY CURRENT USER
- $\bullet$  \Software\Microsoft\Office12\12.0\ <Application> \Security\ Trusted Location.
- **o** trust value.
- Standalone settings: modifying Word's settings does not affect other Office programs' settings.

 $\overline{1}$ 

 $\mathcal{A}(\mathcal{B}^{\mathbb{C}}) \rightarrow \mathcal{A}(\mathcal{B}^{\mathbb{C}}) \rightarrow \mathcal{A}(\mathcal{B}^{\mathbb{C}})$ 

 $QQ$ 

Ξ

[Macro Security in MSO](#page-6-0) [Macro Security in Openoffice](#page-8-0) [Automatic execution of macros](#page-10-0) [Digital Signature](#page-11-0)

# OO: Macro Security

## Security settings

Both Macro security level and trusted location are defined in "Common.xcu" file at: Openoffice.org\3\user\registery\data\org\openoffice\Office

#### Example

```
<node oor:name="Security">
 <node oor:name="Scripting">
 <prop oor:name="MacroSecurityLevel" oor:type="xs:int">
  <value>0</value>
 </prop>
</node>
</node>
```
イロメ イ母メ イヨメ イヨメ

<span id="page-8-0"></span>E

[Macro Security in MSO](#page-6-0) [Macro Security in Openoffice](#page-8-0) [Automatic execution of macros](#page-10-0) [Digital Signature](#page-11-0)

# OO: Trusted Location

## Example

Set the root directory as Trusted location

```
<node oor:name="Security">
 <node oor:name="Scripting">
 <prop oor:name="SecureURL" oor:type="oor:string-list">
  <value>file:///C:/</value>
 </prop>
</node>
</node>
```
イロメ イ母メ イヨメ イヨメ

[Macro Security in MSO](#page-6-0) [Macro Security in Openoffice](#page-8-0) [Automatic execution of macros](#page-10-0) [Digital Signature](#page-11-0)

# The use of 'AutoExec' event with MSO

#### The fact

Able to naturally bypass the level 2 of execution.

- Several events are available: AutoNew, Open, Close, Exit, Exec
- Applied on template named Normal.dotm and stored inside MSO's users settings file.
- Execute the macro at opening event even if any macro are not allowed to be executed (Level 2).

<span id="page-10-0"></span>K ロ ▶ K 何 ▶ K 手 ▶ K 手 ▶

<span id="page-11-0"></span>[Macro Security in MSO](#page-6-0) [Macro Security in Openoffice](#page-8-0) [Automatic execution of macros](#page-10-0) [Digital Signature](#page-11-0)

# MSO & OO.ORG: The integration

## MSO&OO.ORG are both:

Based on the W3C specification. But the integration is totally different.

## MSO's integration

- **•** Office makes it easier to create signatures.
- It is possible to create self-signed certificates.
- They are stored inside  $\mathsf{rel}$ .rel file whithin the document.

## Openoffice's integration: X509Certificate

No significant change about signature since 2006, the first study. Black Hat 2009, Amstersdam, E.Filiol J.-P. Fizaine, Openoffice v3.x Security Design Weaknesses.

[Proof of concept](#page-13-0) [Attacks Strategies](#page-18-0) [Man-in-Middle Attack for MSO](#page-21-0) [Protection and Counter-measures](#page-24-0) [News for Office 2010 Security](#page-25-0)

**[Introduction](#page-2-0)** 

- [Cyberwarfare and Cyberweapons](#page-2-0)
- 2 [\(Open\)Office security architecture](#page-5-0)
	- [Macro Security in MSO](#page-6-0)
	- [Macro Security in Openoffice](#page-8-0)
	- [Automatic execution of macros](#page-10-0)
	- [Digital Signature](#page-11-0)
- 3 [Fun and Profit How to Bypass \(Open\)Office security](#page-12-0)
	- [Proof of concept](#page-13-0)
	- **[Attacks Strategies](#page-18-0)**
	- [Man-in-Middle Attack for MSO](#page-21-0)
	- [Protection and Counter-measures](#page-24-0)
	- [News for Office 2010 Security](#page-25-0)

 $-10<sup>-10</sup>$ 

**NORTH NORTH** 

<span id="page-12-0"></span>つくい

[Proof of concept](#page-13-0) [Attacks Strategies](#page-18-0) [Man-in-Middle Attack for MSO](#page-21-0) [Protection and Counter-measures](#page-24-0) [News for Office 2010 Security](#page-25-0)

## MSO case Change to the lowest level: 0

## Interessting Keys: HKEY\_CURRENT\_USER Path: Software\\Microsoft\\Office\\12.0\\Word\\Security Windows API: RegOpenKeyEx, RegSetValueEx, RegCreateKeyEx, RegCloseKey

#### Example

RegOpenKeyEx(HKEY\_CURRENT\_USER, path, 0, KEY\_ALL\_ACCESS, &hkey); RegSetValueEx(hKey, warning, 0, REG\_WORD, (const BYTE\*)nNumber, sizeof(number)); RegClose(hkey);

<span id="page-13-0"></span>K ロ ▶ K 何 ▶ K ヨ ▶ K ヨ ▶

[Proof of concept](#page-13-0) [Attacks Strategies](#page-18-0) [Man-in-Middle Attack for MSO](#page-21-0) [Protection and Counter-measures](#page-24-0) [News for Office 2010 Security](#page-25-0)

MSO case Set the directory  $c$ : Users as a Trusted Location.

## KEY: HKEY\_CURRENT\_USER

- Path: Software\\Microsoft\\Office\\12.0\\Word\\Security\\ Trusted\\Locations
- Path2: Software\\Microsoft\\Office\\12.0\\Word\\Security\\ Trusted\\Locations\\Location3

#### **Example**

RegOpenKeyEx(HKEY\_CURRENT\_USER, path, 0, KEY\_ALL\_ACCESS, &hkey); RegCreateKeyEx(hkey,location, 0, NULL, REG\_OPTION\_NON\_VOLATILE, KEY\_ALL\_ACCESS, NULL, &hkey2, NULL) RegOpenKeyEx(HKEY\_CURRENT\_USER, path2, 0, KEY\_ALL\_ACCESS, &hkey2);  $290$ 

J. Dechaux, E. Filiol, J.-P. Fizaine [Office Documents: New Weapons of Cyberwarfare](#page-0-0)

[Proof of concept](#page-13-0) [Attacks Strategies](#page-18-0) [Man-in-Middle Attack for MSO](#page-21-0) [Protection and Counter-measures](#page-24-0) [News for Office 2010 Security](#page-25-0)

## MSO case Set the directory  $c$ : Users as a Trusted Location.

## Example

```
RegSetValueEx(hKey2, description, 0, REG_SZ,
        (const BYTE*)("1"), 32);
RegSetValueEx(hKey2, path_t, 0, REG_SZ,
        (const BYTE*)TEXT("C:\\Users\'\"), 32);
RegSetValueEx(hKey2, allow, 0, REG_DWORD,
        (const BYTE*)&number, sizeof(number));
RegCloseKey(hkey2);
RegCloseKey(hkey);
```
K ロト K 何 ト K ヨ ト K ヨ トー

[Proof of concept](#page-13-0) [Attacks Strategies](#page-18-0) [Man-in-Middle Attack for MSO](#page-21-0) [Protection and Counter-measures](#page-24-0) [News for Office 2010 Security](#page-25-0)

## OO.ORG case Change the Macro security level to the lowest: 0

#### Where are the settings ?

Settings are stored in only one file! No use of specific library is needed, the C Standard Library is sufficient.

#### The Algorithm: based on standard I/O function

- **Q** Forge the Path.
- **2** Locate the position inside the file.
- **3** Insert the value:

<node oor:name="Security"> <node oor:name="Scripting"> <prop oor:name="MacroSecurityLevel" oor:type="xs:int"> <value>0</value> </prop> </node> </node>

**4** Update by restart the application.

bar

#### [Proof of concept](#page-13-0)

[Attacks Strategies](#page-18-0) [Man-in-Middle Attack for MSO](#page-21-0) [Protection and Counter-measures](#page-24-0) [News for Office 2010 Security](#page-25-0)

## OO.ORG case Trusted Locations

## The Algorithm

It is exactly the same algorithm that manages the security level.

- **1** Forge the Path.
- 2 Locate the position inside the file.
- **3** Insert the value:

<node oor:name="Security"> <node oor:name="Scripting"> <prop oor:name="SecureURL" oor:type="oor:string-list"> <value>file:///C:/</value> </prop> </node> </node>

<sup>4</sup> Update by restarting the application.

K ロ ▶ K 何 ▶ K ヨ ▶ K ヨ ▶

[Proof of concept](#page-13-0) [Attacks Strategies](#page-18-0) [Man-in-Middle Attack for MSO](#page-21-0) [Protection and Counter-measures](#page-24-0) [News for Office 2010 Security](#page-25-0)

# introduction to k-ary malware

#### k-ary malware definition

Malware made of k different, innocent-looking (from the AV point of view). Each of them can (inter)act independently or not and can either be executed in parallel or in sequential. Not all the parts are necessarily executable. The cumulative action of each part defines the malware action.

## Proof of concept

- E. Filiol, Journal in Computer Virology, 2007.
- Hack.lu 2009, A. Desnos, Implementation of K-ary viruses in Python.

<span id="page-18-0"></span>∢ ロ ▶ ( イ用 ) ( < ヨ ) ( < ヨ

[Proof of concept](#page-13-0) [Attacks Strategies](#page-18-0) [Man-in-Middle Attack for MSO](#page-21-0) [Protection and Counter-measures](#page-24-0) [News for Office 2010 Security](#page-25-0)

# Two waves of attack: the use of 2-ary malware

## The fact

Suppose the security level is set to the paranoid mode, it is impossible to change the level from inside the macro. (Journal in Computer Virology, 2006, D. de Drézigué, J.- P. Fizaine, N. Hansma, In-depth Analysis of the Viral Threats with OpenOffice.org Documents).

## The algorithm

- External change of settings by a program.
- Macro performs its payload.
- Demos
	- **1** How to install in Trojan.
	- 2 How to perfom a simple DoS.

[Proof of concept](#page-13-0) [Attacks Strategies](#page-18-0) [Man-in-Middle Attack for MSO](#page-21-0) [Protection and Counter-measures](#page-24-0) [News for Office 2010 Security](#page-25-0)

# Why this approach?

## The fact

Attacking (secure) systems becomes really complex. Just exploiting one or more vulnerability does no longer suffice. Installing a functionnally sophisticated program is less and less easy. The solution is to split the viral information into many pieces!

- Real case: secure systems generally filter and forbid packed binaries/shellcodes.
- Using 2-ary malware is a powerful alternative.
- The first executable performs a innocent, generally legitimate simple action.

**•** Equivalent to the packing step/functionality.

• The office document then installs more complex malware transparently and silently. イロメ イ母メ イヨメ イヨメ

[Proof of concept](#page-13-0) [Attacks Strategies](#page-18-0) [Man-in-Middle Attack for MSO](#page-21-0) [Protection and Counter-measures](#page-24-0) [News for Office 2010 Security](#page-25-0)

# General Algorithm

The same attack exists for Openoffice: Black hat 2009, Amsterdam, E.Filiol, j.-P. Fizaine, OpenOffice v3.x Security Design Weaknesses.

Once apon a time, Alice and Bod are working for the Dept. of Industry. Alice sent a sensitive document to her collegue Bob. But Charly a spy is very interested in Alice's work...

- **Get the signature data.**
- **2** Signature Information removal.
- **3** Forge a new certificate.

<span id="page-21-0"></span>イロト イ母 トラ ミトラス

[Proof of concept](#page-13-0) [Attacks Strategies](#page-18-0) [Man-in-Middle Attack for MSO](#page-21-0) [Protection and Counter-measures](#page-24-0) [News for Office 2010 Security](#page-25-0)

# Get & remove the signature

## Collect the following informations:

Town, compagny, email, address and name by analyzing the certificate.

## Remove from  $\mathit{rel}\setminus\mathit{rels}$

<Relationship Id="rId4" Type="http://schemas. openxmlformats.org/package/2006/relationships/ digital-signature/origin" Target="\_xmlsignatures/ origin.sigs"/>

イロト イ母ト イヨト イヨト

[Proof of concept](#page-13-0) [Attacks Strategies](#page-18-0) [Man-in-Middle Attack for MSO](#page-21-0) [Protection and Counter-measures](#page-24-0) [News for Office 2010 Security](#page-25-0)

# Get & remove the signature

## Remove from Content Types.xml

<Default Extension="sigs" ContentType="application/ vnd.openxmlformats-package.digital-signature-origin"/>

<Override PartName="/\_xmlsignatures/sigs1.xml" ContentType="application/vnd.openxmlformats-package. digital-signature-xmlsignature+xml"/>

#### Refinement

Refine the time modification and the author's name.

イロト イ母ト イヨト イヨト

[Proof of concept](#page-13-0) [Attacks Strategies](#page-18-0) [Man-in-Middle Attack for MSO](#page-21-0) [Protection and Counter-measures](#page-24-0) [News for Office 2010 Security](#page-25-0)

# Protection and Counter-measures

## **1 Use of Public Key Infrastructure**

2 whenever self-signed certificates are used: Check the serial number, timestamp and validity systematically. The serial number is supposed to be unique.

<span id="page-24-0"></span>イロト イ母 トラ ミトラス

[Proof of concept](#page-13-0) [Attacks Strategies](#page-18-0) [Man-in-Middle Attack for MSO](#page-21-0) [Protection and Counter-measures](#page-24-0) [News for Office 2010 Security](#page-25-0)

# Trusted documents

## Location of settings

- Activate properties for only one document without modifying the security.
- Registery key : HKEY\_CURRENT\_USER
- $\bullet \setminus$  Software\ Microsoft\ Office\ 14.0\ <Application> \Security\ Trusted Documents\ TrustRecords
- Application  $=$  {Word, Excel, Powerpoint, Access}
- $\bullet$  Binary name  $=$  Document path.
- $\bullet$  Binary value  $=$  Document creation date and document last opening.

<span id="page-25-0"></span>∢ ロ ▶ 〈 何 ▶ 〈 后 ▶ 〈 后 ▶

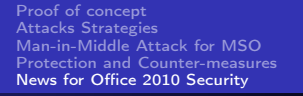

## **Demonstration**

## Mobile storage attack with a 2-ary malware:

- One Word file protected with a password
- One executable program to get the password

and and

K 何 ▶ | K 手 ▶ | K 手

- **[Introduction](#page-2-0)** 
	- [Cyberwarfare and Cyberweapons](#page-2-0)
- 2 [\(Open\)Office security architecture](#page-5-0)
	- [Macro Security in MSO](#page-6-0)
	- [Macro Security in Openoffice](#page-8-0)
	- [Automatic execution of macros](#page-10-0)
	- [Digital Signature](#page-11-0)
- 3 [Fun and Profit How to Bypass \(Open\)Office security](#page-12-0)
	- [Proof of concept](#page-13-0)
	- **[Attacks Strategies](#page-18-0)**
	- [Man-in-Middle Attack for MSO](#page-21-0)
	- **[Protection and Counter-measures](#page-24-0)**
	- [News for Office 2010 Security](#page-25-0)

## **[Conclusion](#page-27-0)**

<span id="page-27-0"></span>つくい

# Conclusion

## (Open)office are efficient cyberweapons

- Techniques can be implemented with simple, reduced size code, and be very powerful.
- Antivirus software fail to detect those attacks systematially, even KAV.
- (Open)Office documents intensively exchanged.
- Security no longer relies on the application only (look at the OS levelas well).
- **•** Futher works:
	- PDF version.
	- **Anti-forensics.**
	- **More execution environments.**
	- More powerful cyberweapons.

## Thanks for your attention. Questions?

J. Dechaux, E. Filiol, J.-P. Fizaine [Office Documents: New Weapons of Cyberwarfare](#page-0-0)

イロメ イ母メ イヨメ イヨメ

<span id="page-29-0"></span> $299$ 

э